## EMnet Setup for Weather Message

EMNet is a secure satellite communications system provided by Communication Laboratories (Comlabs). This system has the capability to receive and store weather products for processing by Weather Message. To enable this capability, follow the following procedures.

Right click on the satellite icon in the system tray and select "Weather Files".

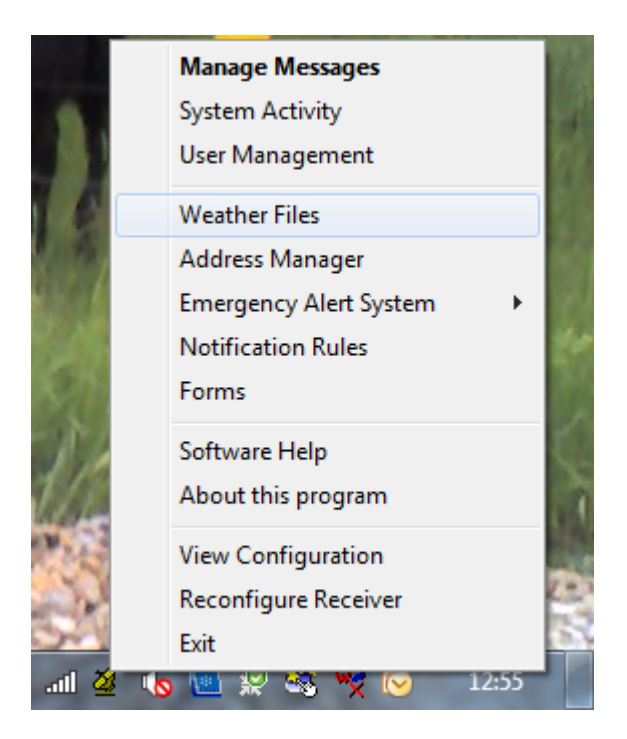

At the password prompt, enter "EMnet". The password field is case sensitive. Do not enter the quotation marks.

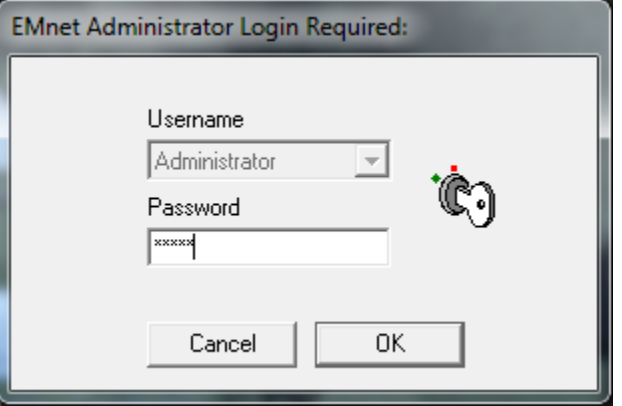

Click OK to proceed.

The following window will allow you to enable reception of weather files.

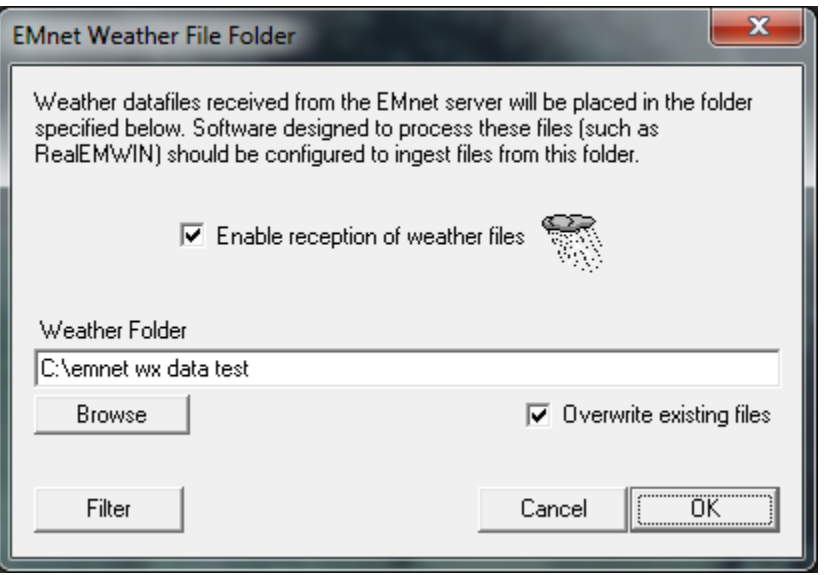

Click the "Enable Reception of the weather files" option. Enter the folder path that Weather Message will use to process these files. If Weather Message is running on the same computer as EMnet, this directory should be C:\Program Files\WxMesgNet\WxData\Rxfiles.

Click the filter button to select the weather products to be processed.

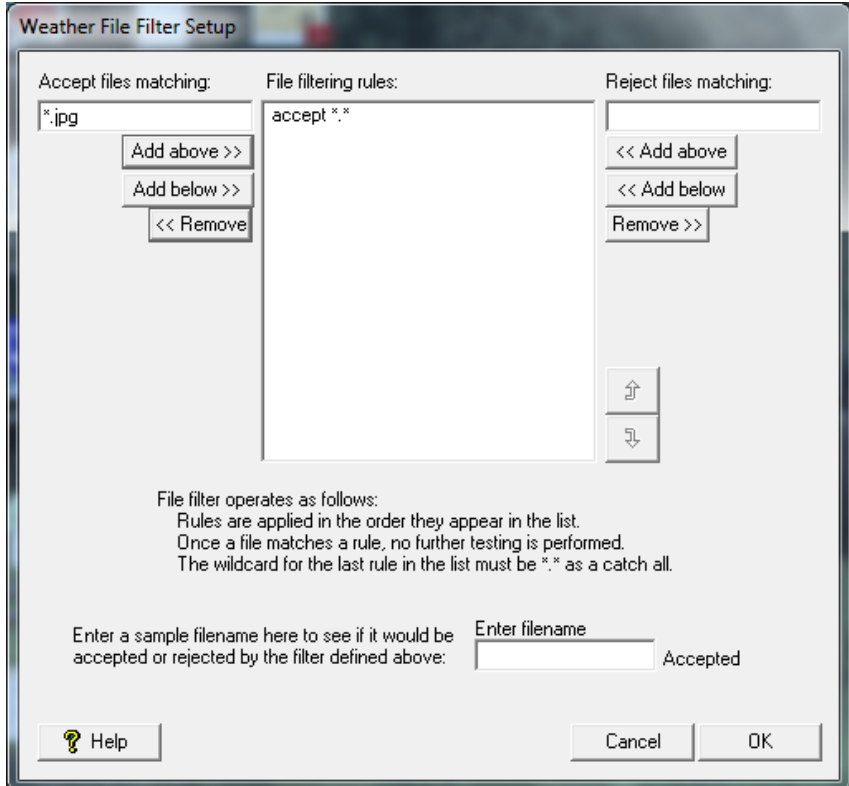

On the filter screen, you can use specific file names or wild cards. For example, entering "SVRLOTIL.TXT" will process the Severe Thunderstorm Warning product for weather forecast office LOT, located in the state IL. In most cases, you will want to use wildcards to process all products or products for a specific state. To process all text products, enter "\*.txt". To process all text products for Alabama, enter "\*AL.txt".

After selecting the products to process, click "OK". EMnet will now start storing data in the specified directory for processing by Weather Message.